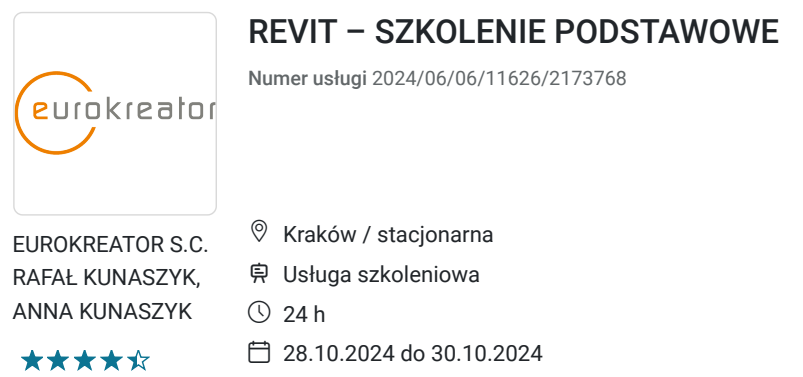

# Informacje podstawowe

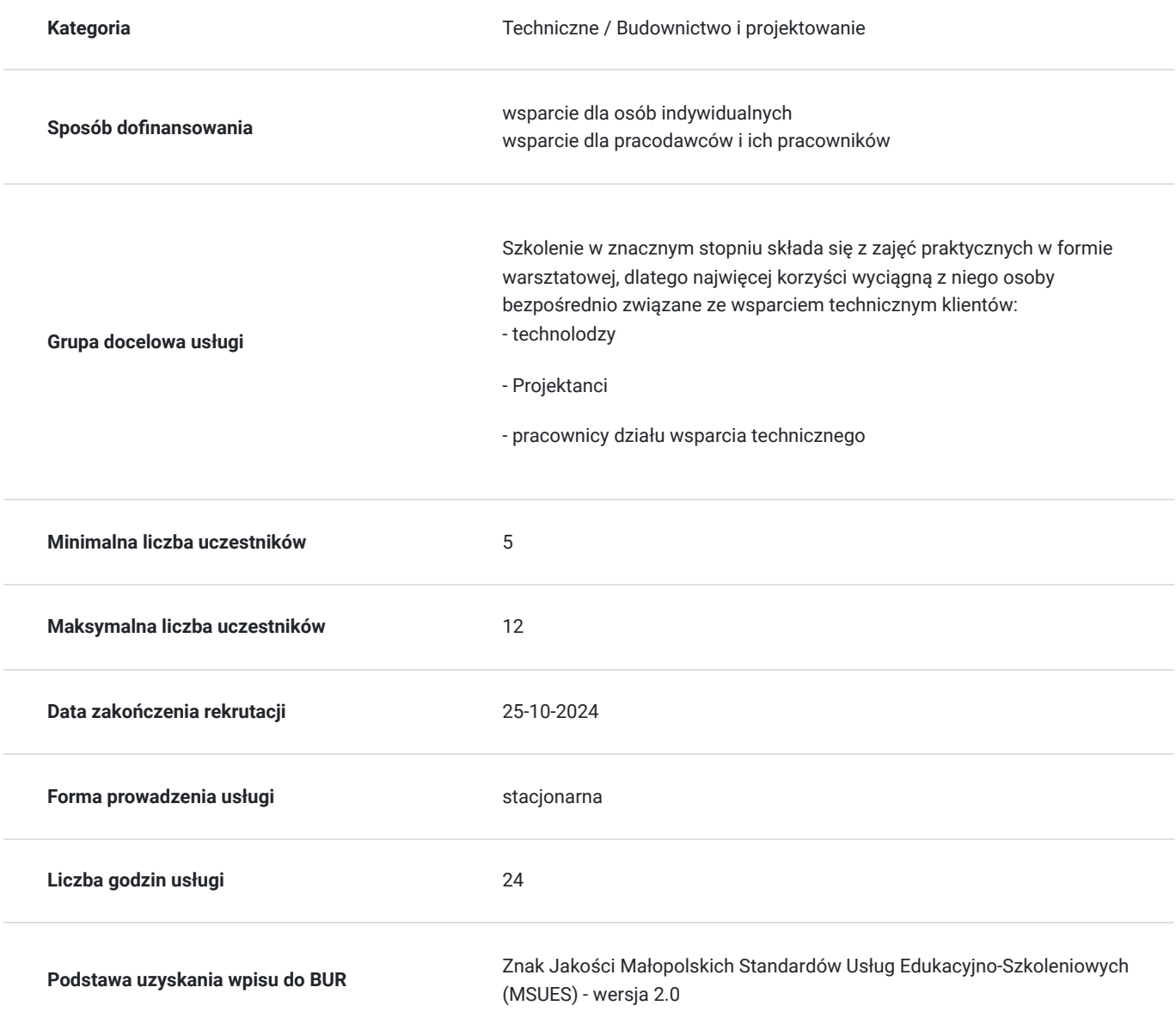

3 690,00 PLN brutto 3 000,00 PLN netto 153,75 PLN brutto/h 125,00 PLN netto/h

## Cel

**Cel edukacyjny**

Celem szkolenia jest nauczenie uczestników: Jak zbudowane jest środowisko Revit Jakie są najważniejsze elementy, na które trzeba zwrócić uwagę podczas tworzenia modelu Revit, aby praca była efektywna i płynna Jak działają najważniejsze narzędzia modelowe Jak działają główne narzędzia opisowe Jak samodzielnie przygotować rysunki do wydruku Jak efektywnie edytować opracowany model i za pomocą jakich narzędzi Jak przygotować eksport rysunków do aplikacji/formatów zewnętrznych Jak za

## **Efekty uczenia się oraz kryteria weryfikacji ich osiągnięcia i Metody walidacji**

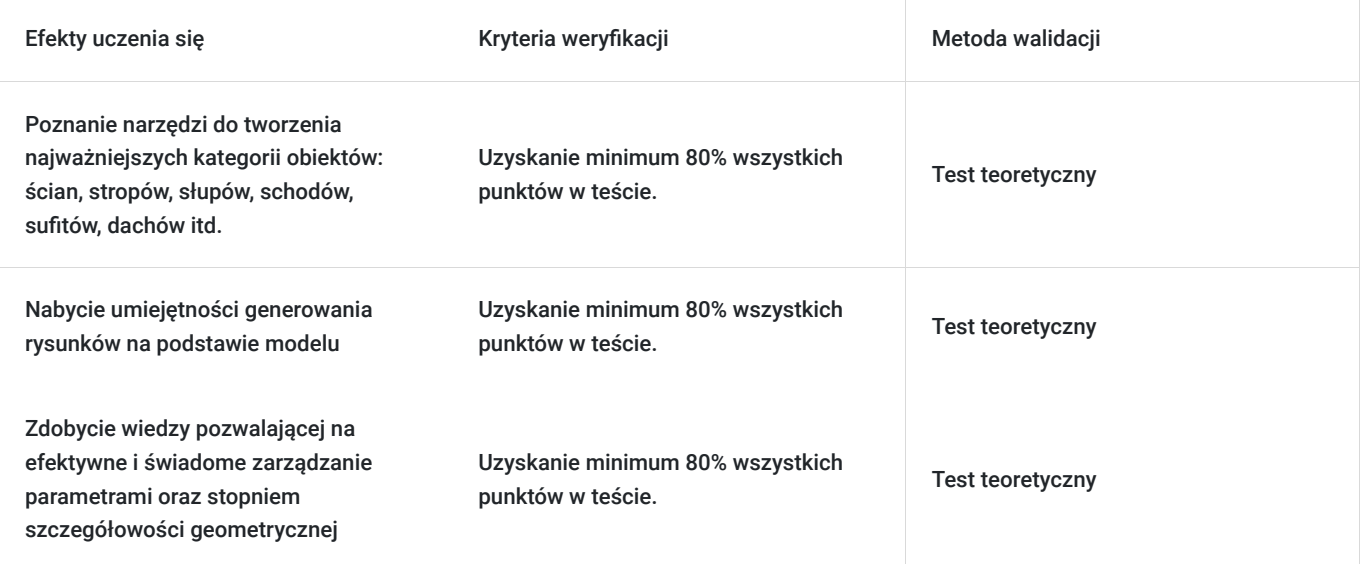

## **Cel biznesowy**

Celem jest zdobycie wiedzy pozwalającej na swobodne poruszanie się w środowisku Revit w celu efektywniejszego wsparcia kontrahentów szczególnie z grona biur projektowych lub firm wykonawczych.

## **Efekt usługi**

### **KORZYŚCI ZE SZKOLENIA DLA ORGANIZACJI**

- Większa świadomość uczestników w zakresie dobrych praktyk pracy z Revitem
- Zwiększenie efektywności pracy zespołów dzięki umiejętności samodzielnej modyfikacji otrzymanych modeli
- Brak konieczności zlecania modelowania na zewnątrz
- Umiejętność walidacji modelu
- Większa świadomość podczas tworzenia bibliotek
- Możliwość oferowania dodatkowych usług polegających na modelowaniu

#### **KORZYŚCI ZE SZKOLENIA DLA UCZESTNIKÓW**

- Poznanie narzędzi do tworzenia najważniejszych kategorii obiektów: ścian, stropów, słupów, schodów, sufitów, dachów itd.
- Nabycie umiejętności generowania rysunków na podstawie modelu
- Większa kontrola nad powstającym modelem
- Zdobycie wiedzy pozwalającej na efektywne i świadome zarządzanie parametrami oraz stopniem szczegółowości geometrycznej
- Większa elastyczność tworzenia modeli
- Podniesienie własnej wartości na rynku pracy

## **Metoda potwierdzenia osiągnięcia efektu usługi**

# Kwalifikacje

## **Kompetencje**

Usługa prowadzi do nabycia kompetencji.

### **Warunki uznania kompetencji**

Pytanie 1. Czy dokument potwierdzający uzyskanie kompetencji zawiera opis efektów uczenia się?

Dokument potwierdzający uzyskanie kompetencji będzie zawierał opis efektów uczenia się w zakresie wiedzy, umiejętności i kompetencji.

### Pytanie 2. Czy dokument potwierdza, że walidacja została przeprowadzona w oparciu o zdefiniowane w efektach uczenia się kryteria ich weryfikacji?

Zostanie przeprowadzona walidacja w oparciu o test teoretyczny, który będzie zawierał kryteria weryfikacji zdefiniowane w efektach uczenia się.

Pytanie 3. Czy dokument potwierdza zastosowanie rozwiązań zapewniających rozdzielenie procesów kształcenia i szkolenia od walidacji?

Dokument będzie zawierał informacje o przeprowadzonej walidacji w formie testu przeprowadzonego przez specjalistę w danej dziedzinie.

# Program

### 1. Interfejs.

- 1. Omówienie poszczególnych elementów składowych interfejsu.
	- 1. Okno startowe
	- 2. Menu aplikacji oraz Opcje
	- 3. Wstążka
	- 4. Pasek opcji
	- 5. Okno właściwości
		- 1. Okno wyszukiwania
		- 2. Dokowanie okien
		- 3. Filtry selekcji
	- 6. Okno pracy
		- 1. Różne sposoby selekcji obiektów
	- 7. Pasek szybkiego dostępu
	- 8. Pasek stanu
	- 9. Pasek sterowania widokiem
	- 10. Przeglądarka projektu
		- 1. Rola
		- 2. Elementy składowe
		- 3. Metody modyfikacji
- 2. Definicja skrótów klawiaturowych
- 3. Nawigacja w widoku
- 2. Ogólne zasady pracy w Revit.
	- 1. Płaszczyzny pracy
	- 2. Elementy opisowe, a obiekty modelowe
	- 3. Jednostki projektu
- 4. Stopnie szczegółowości
- 3. Praca z widokami.
	- 1. Typy widoków
	- 2. Metody tworzenia widoków
	- 3. Właściwości widoków
		- 1. Style wizualne
		- 2. Skale widoków i ich modyfikacja
	- 4. Kopiowanie widoków
	- 5. Szablony widoków
		- 1. Tworzenie szablonów widoków
		- 2. Przypisywanie szablonów widoków
- 4. Zakładanie nowego projektu
	- 1. Transfer standardów projektu
	- 2. Definicja poziomów
		- 1. Modyfikacja poziomów
	- 3. Zakładanie siatki osi konstrukcyjnych
		- 1. Cechy charakterystyczne osi
		- 2. Modyfikacja osi (numerowanie, prezentacja graficzna)
	- 4. Wymiary tymczasowe
	- 5. Tworzenie więzów pomiędzy elementami funkcja EQ
- 5. Świat parametrów
	- 1. Rodzaje:
		- 1. Parametry Elementu
		- 2. Parametry Typu
		- 3. Parametry Projektu
		- 4. Parametry rodziny
		- 5. Parametry współdzielone
	- 2. Dodawanie parametrów użytkownika do projektu
- 6. Wprowadzenie do pracy z rodzinami
	- 1. Rodziny systemowe
	- 2. Rodziny zewnętrzne (wczytywalne)
		- 1. Hierarchia rodzin
		- 2. Kategorie rodzin
	- 3. Rodziny w sieci, czyli strony, które każdy musi znać
- 7. Zarządzanie widocznością i reprezentacją graficzną obiektów
	- 1. Okno Widoczność/Grafika
		- 1. Modyfikacja reprezentacji graficznej wybranej kategorii 2. Ukrywanie kategorii
	- 2. Izolowanie i ukrywanie elementów w widoku
	- 3. Nadpisywanie widoczności elementu w widoku
- 8. Słupy
	- 1. Wczytywanie nowych typoszeregów słupów
	- 2. Metody wstawiania słupów do modelu
		- 1. Używanie "snapów"
	- 3. Właściwości słupów
	- 4. Tworzenie nowego typu słupa
	- 5. Słupy architektoniczne vs konstrukcyjne
- 9. Ściany
	- 1. Właściwości ścian
	- 2. Tworzenie nowego typu ściany
	- 3. Ściany jedno i wielowarstwowe
	- 4. Ściany złożone
	- 5. Różne metody wstawiania ścian
	- 6. Edycja profilu ściany

#### 7. Modelowanie ścian w oparciu o podkład .DWG

#### 10. Drzwi i okna

- 1. Wczytywanie drzwi i okien do projektu
- 2. Właściwości drzwi i okien
- 3. Wstawianie drzwi i okien
- 4. Precyzyjne pozycjonowanie drzwi i okien z pomocą wymiarów tymczasowych
- 5. Zmiana kierunku otwierania drzwi

#### 11. Podłogi

- 1. Różne typy podłóg
- 2. Właściwości podłóg
- 3. Tworzenie nowego typu podłogi
- 4. Różne metody wstawiania podłóg i konsekwencje ich stosowania
- 5. Edycja kształtu podłogi
- 6. Tworzenie otworów w podłodze
- 7. Podłogi nachylone
- 8. Kopiowanie powtarzalnych podłóg na kolejne piętra

### 12. Sufity

- 1. Właściwości sufitów
- 2. Dwie metody wstawiania
- 3. Automatyczna
- 4. Szkicowa
- 5. Modyfikacja sufitu
- 6. Wstawianie świateł

#### 13. Dachy

- 1. Różne rodzaje dachów
	- 1. Przez podrys
		- 1. Definicja nachylenia połaci
	- 2. Przez wyciągnięcie
- 2. Właściwości dachów
- 3. Tworzenie nowego typu dachu
- 4. Stropodach płaski
	- 1. Definicja spadków

#### 14. Ściany kurtynowe

- 1. Wstawianie ściany kurtynowej
- 2. Właściwości ściany kurtynowej
- 3. Modyfikacja podziałów: pionowego i poziomego
- 4. Zamiana typu panela oraz słupków i rygli

### 15. Schody

- 1. Definicja biegów
- 2. Edycja spocznika
- 3. Właściwości typu schodów
- 16. Poręcze
	- 1. Wstawianie poręczy
	- 2. Wstawianie poręczy podczas tworzenia schodów
	- 3. Wstawianie poręczy na obiekcie nadrzędnym
	- 4. Edycja konstrukcji poręczy

### 17. Pomieszczenia

- 1. Wstawianie pomieszczeń
- 2. Właściwości pomieszczeń
- 3. Modyfikacja granicy pomieszczenia
	- 1. Wyjaśnienie pojęcia "elementu ograniczającego pomieszczenie"
- 4. Legendy pomieszczeń
- 5. Etykiety pomieszczeń
- 18. Detalowanie
	- 1. Notatki tekstowe
- 2. Wymiary
	- 1. Różne rodzaje wymiarów
	- 2. Wstawianie
		- 1. Wymiar pojedynczy
		- 2. Wymiar szeregowy (cała ściana)
	- 3. Właściwości
	- 4. Tworzenie nowego stylu wymiarowania
- 3. Etykiety
- 19. Dokumentacja (Eksport i wydruk)
	- 1. Tworzenie arkusza wydruku
		- 1. Umieszczanie widoków na arkuszu
		- 2. Pomocnicza siatka podziału
		- 3. Edycja widoku z poziomu arkusza

## Harmonogram

Liczba przedmiotów/zajęć: 22

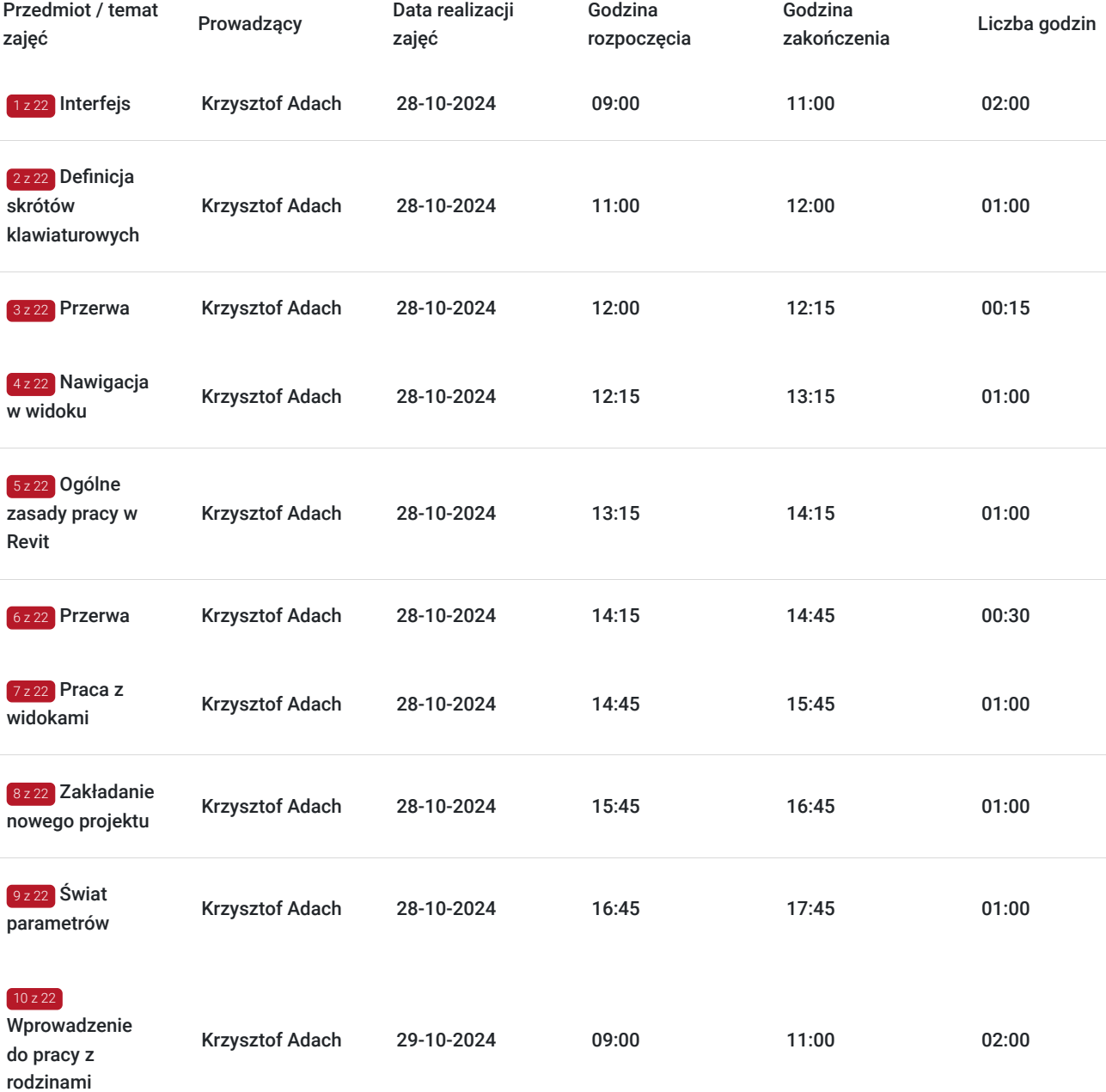

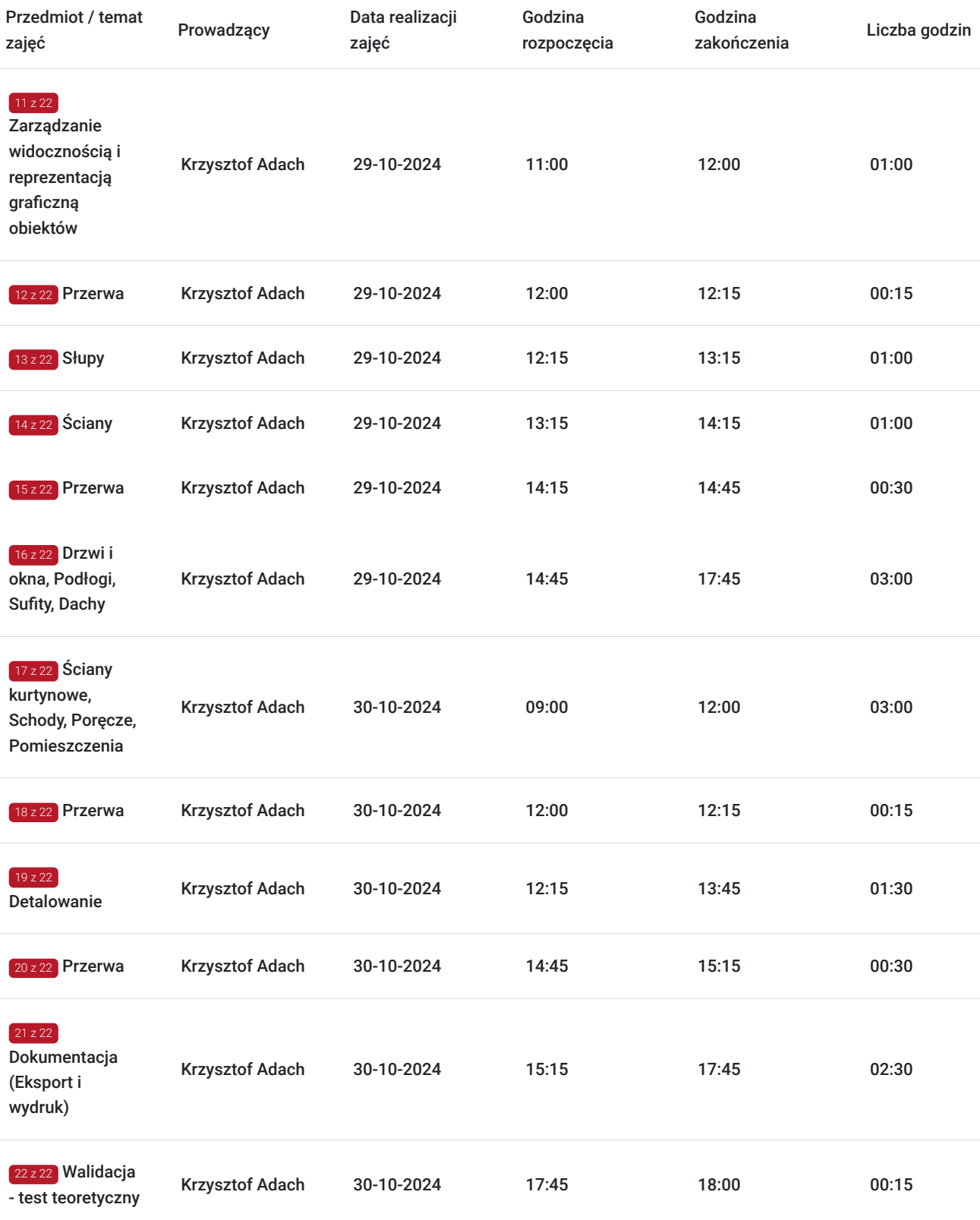

# Cennik

## **Cennik**

**Rodzaj ceny Cena**

**Koszt przypadający na 1 uczestnika brutto** 3 690,00 PLN

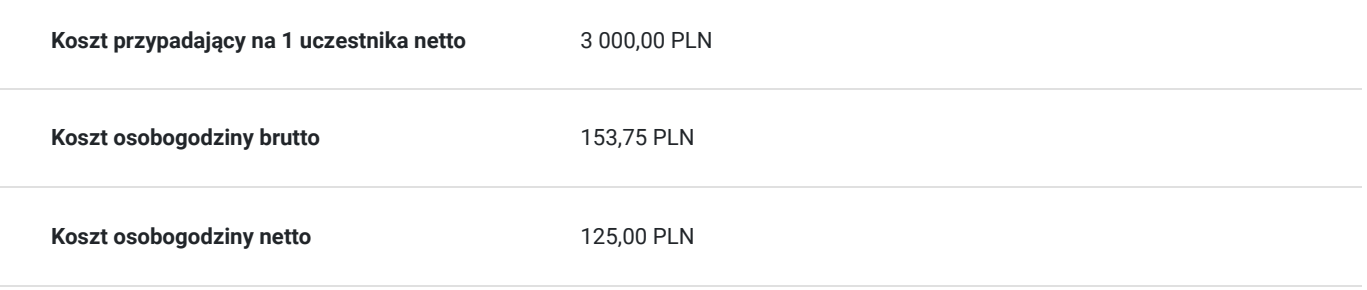

# Prowadzący

Liczba prowadzących: 1

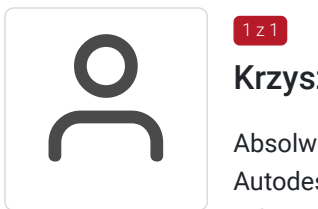

## Krzysztof Adach

 $1z1$ 

Absolwent budownictwa na Politechnice Krakowskiej, specjalista BIM, certyfikowany instruktor Autodesk, założyciel CADach, współzałożyciel marki codeBIM.

Od 2007 roku związany z branżą CAD, jako projektant, konsultant oraz wdrożeniowiec. Od samego początku obecności BIM oraz Autodesk Revit w Polsce zaangażowany w ich popularyzację.

Prowadził szkolenia z Revita i BIM m.in. w Polsce, USA, Niemczech, UK, Zjednoczonych Emiratach Arabskich.

Wielokrotny i jednocześnie jeden z najwyżej ocenianych prelegentów podczas konferencji dotyczących BIMu w kraju i za granicą (m.in. Autodesk BIM Day 2015, 2017 oraz 2019). Autor licznych publikacji poruszających temat BIMu oraz Revita w wiodących czasopismach branżowych (Builder, Inżynier Budownictwa, Zawód: Architekt) oraz pierwszych, polskich podręczników dla Revit Structure, pt: "Mój pierwszy projekt" (2008 oraz 2011).

Założyciel firmy CADach specjalizującej się we wdrażaniu idei BIM w firmach o charakterze projektowym, wykonawczym oraz produkcyjnym.

Wykładowca na studiach podyplomowych o nazwie BIM Executive, na Wyższej Szkole Technicznej w Katowicach.

# Informacje dodatkowe

## **Informacje o materiałach dla uczestników usługi**

Materiały zostaną udostępnione w wersji elektronicznej.

# Adres

ul. Przemysłowa 13/1u 30-701 Kraków woj. małopolskie

## **Udogodnienia w miejscu realizacji usługi**

- Klimatyzacja
- Wi-fi  $\bullet$
- Udogodnienia dla osób ze szczególnymi potrzebami

# Kontakt

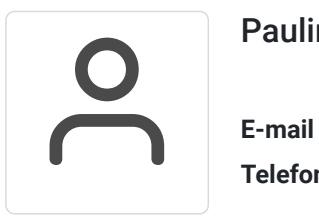

## Paulina Chronowska

**E-mail** paulina.chronowska@eurokreator.eu **Telefon** (+48) 609 458 834